## Notebook Tour User Guide

© Copyright 2007 Hewlett-Packard Development Company, L.P.

Microsoft and Windows are U.S. registered trademarks of Microsoft Corporation. Bluetooth is a trademark owned by its proprietor and used by Hewlett-Packard Company under license. SD Logo is a trademark of its proprietor.

The information contained herein is subject to change without notice. The only warranties for HP products and services are set forth in the express warranty statements accompanying such products and services. Nothing herein should be construed as constituting an additional warranty. HP shall not be liable for technical or editorial errors or omissions contained herein.

Third Edition: November 2007

First Edition: April 2007

Document Part Number: 439824-003

#### Safety warning notice

▲ WARNING! To reduce the possibility of heat-related injuries or of overheating the computer, do not place the computer directly on your lap or obstruct the computer air vents. Use the computer only on a hard, flat surface. Do not allow another hard surface, such as an adjoining optional printer, or a soft surface, such as pillows or rugs or clothing, to block airflow. Also, do not allow the AC adapter to contact the skin or a soft surface, such as pillows or rugs or clothing, during operation. The computer and the AC adapter comply with the user-accessible surface temperature limits defined by the International Standard for Safety of Information Technology Equipment (IEC 60950).

# **Table of contents**

#### 1 Identifying hardware

| 2  | Components                             |    |
|----|----------------------------------------|----|
|    | Product notice                         | 2  |
|    | Top components                         | 2  |
|    | TouchPad                               |    |
|    | Lights                                 |    |
|    | Buttons and speakers                   |    |
|    | Keys                                   |    |
|    | Front components                       | 6  |
|    | Rear component                         |    |
|    | Right-side components                  |    |
|    | Left-side components                   |    |
|    | Bottom components                      |    |
|    | Display components                     | 12 |
|    | Wireless antennae (select models only) | 13 |
|    | Additional hardware components         | 14 |
|    |                                        |    |
| 3  | Labels                                 |    |
| In | dex                                    | 16 |

# 1 Identifying hardware

To see a list of hardware installed in the computer, follow these steps:

- Select Start > Computer > System properties.
- In the left pane, click Device Manager.

You can also add hardware or modify device configurations using Device Manager.

NOTE: Windows® includes the User Account Control feature to improve the security of your computer. You may be prompted for your permission or password for tasks such as installing applications, running utilities, or changing Windows settings. Refer to Windows online Help for more information.

# 2 Components

#### **Product notice**

This user guide describes features that are common to most models. Some features may not be available on your computer.

### **Top components**

#### **TouchPad**

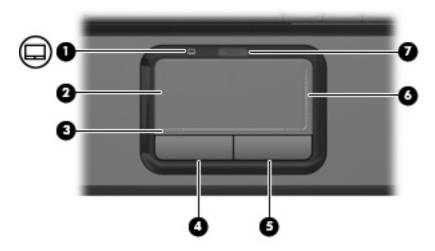

| Component |                                  | Description                                                    |
|-----------|----------------------------------|----------------------------------------------------------------|
| (1)       | TouchPad light                   | Blue: TouchPad is enabled.  Amber: TouchPad is disabled.       |
| (2)       | TouchPad*                        | Moves the pointer and selects or activates items on the screen |
| (3)       | TouchPad horizontal scroll zone* | Scrolls left or right.                                         |
| (4)       | Left TouchPad button*            | Functions like the left button on an external mouse.           |
| (5)       | Right TouchPad button*           | Functions like the right button on an external mouse.          |
| (6)       | TouchPad vertical scroll zone*   | Scrolls up or down.                                            |
| (7)       | TouchPad on/off button           | Enables/disables the TouchPad.                                 |

<sup>\*</sup>This table describes factory settings. To view and change pointing device preferences, select **Start > Control Panel > Hardware and Sound > Mouse**.

### Lights

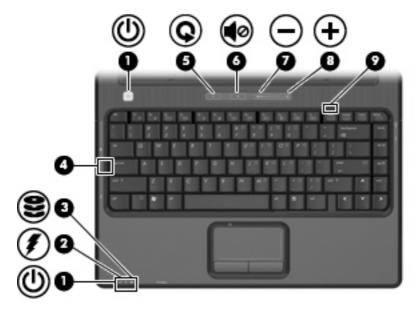

| Com | ponent             | Description                                                                                                    |
|-----|--------------------|----------------------------------------------------------------------------------------------------|
| (1) | Power lights (2)*  | On: The computer is on.                                                                                                    |
|     |                    | Blinking: The computer is in the Sleep state.                                                                                                    |
|     |                    | <ul> <li>Off: The computer is off or in Hibernation.</li> </ul>                                                                                                    |
| (2) | Battery light      | On: A battery is charging.                                                                                                    |
|     |                    | <ul> <li>Blinking: A battery that is the only available power source has<br/>reached a low battery level or a critical battery level.</li> </ul>                                                                                                    |
|     |                    | <ul> <li>Off: If the computer is plugged into an external power source,<br/>the light is turned off when all batteries in the computer are<br/>fully charged. If the computer is not plugged into an external<br/>power source, the light stays off until the battery reaches a<br/>low battery level.</li> </ul> |
| (3) | Drive light        | Blinking: The hard drive or optical drive is being accessed.                                                                                                    |
| (4) | Caps lock light    | On: Caps lock is on.                                                                                                    |
| (5) | Media button light | Blinks once: The media button has been pressed.                                                                                                    |
| (6) | Volume mute light  | Blue: Computer sound is turned on.                                                                                                    |
|     |                    | <ul> <li>Amber: Computer sound is turned off.</li> </ul>                                                                                                    |
| (7) | Volume down light  | Blinking: The volume scroll zone is being used to decrease speaker volume.                                                                                                    |
| (8) | Volume up light    | Blinking: The volume scroll zone is being used to increase speaker volume.                                                                                                    |
| (9) | Num lock light     | On: Num lock is on or the embedded numeric keypad is enabled.                                                                                                    |

<sup>\*</sup>The 2 power lights display the same information. The light on the power button is visible only when the computer is open. The power light on the front of the computer is visible whether the computer is open or closed.

#### **Buttons and speakers**

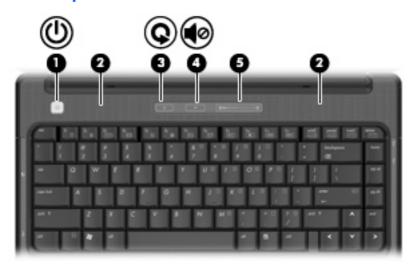

| Power button*      | <ul> <li>When the computer is off, press the button to turn on the<br/>computer.</li> </ul>                                                                                                    |
|--------------------|----------------------------------------------------------------------------------------------------|
|                    | • When the computer is on, press the button to initiate Sleep.                                                                                                    |
|                    | <ul> <li>When the computer is in the Sleep state, press the button<br/>briefly to exit Sleep.</li> </ul>                                                                                                    |
|                    | <ul> <li>When the computer is in Hibernation, press the button briefly<br/>to exit Hibernation.</li> </ul>                                                                                                    |
|                    | If the computer has stopped responding and Windows® shutdown procedures are ineffective, press and hold the power button for at least 5 seconds to turn off the computer.                                                                        |
|                    | To learn more about your power settings, select <b>Start &gt; Control Panel &gt; System and Maintenance &gt; Power Options</b> .                                                                                                    |
| Speakers (2)       | Produce sound.                                                                                                    |
| Media button       | <ul> <li>Launches the QuickPlay program (for models with QuickPlay preinstalled).</li> </ul>                                                                                                    |
|                    | <ul> <li>Launches the DVDPlay program (for models with DVDPlay preinstalled).</li> </ul>                                                                                                    |
|                    | NOTE: If the computer has been set up to require a logon password, you may be asked to log on to Windows. QuickPlay or DVDPlay launches after you log on. Refer to the QuickPlay or DVDPlay online Help for more information.                    |
| Volume mute button | Mutes and restores speaker sound.                                                                                                    |
| Volume scroll zone | Adjusts speaker volume. Slide your finger to the left to decrease volume and to the right to increase volume. You can also tap the minus sign on the scroll zone to decrease volume, or tap the plus sign on the scroll zone to increase volume. |
|                    | Speakers (2)  Media button  Volume mute button                                                                                                    |

### Keys

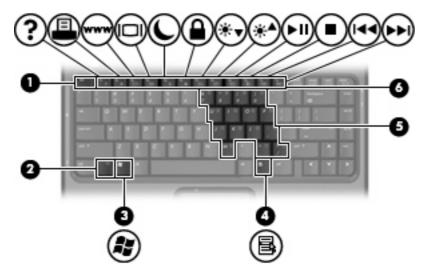

| Component |                              | Description                                                                                               |
|-----------|------------------------------|----------------------------------------------------------------------------------------------------|
| (1)       | esc key                      | Displays system information when pressed in combination with the fn key.                                  |
| (2)       | fn key                       | Executes frequently used system functions when pressed in combination with a function key or the esc key. |
| (3)       | Windows logo key             | Displays the Windows Start menu.                                                                          |
| (4)       | Windows applications key     | Displays a shortcut menu for items beneath the pointer.                                                   |
| (5)       | Embedded numeric keypad keys | Can be used like the keys on an external numeric keypad.                                                  |
| (6)       | Function keys                | Execute frequently used system functions when pressed in combination with the fn key.                     |

## **Front components**

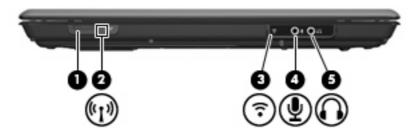

| Component |                                             | Description                                                                                                    |
|-----------|---------------------------------------------|----------------------------------------------------------------------------------------------------|
| (1)       | Wireless switch                             | Turns the wireless feature on or off, but does not create a wireless connection.                                                                              |
|           |                                             | <b>NOTE:</b> To establish a wireless connection, a wireless network must already be set up.                                                                   |
| (2)       | Wireless light                              | <ul> <li>Blue: An integrated wireless device, such as a wireless local<br/>area network (LAN) device and/or a Bluetooth® device, is<br/>turned on.</li> </ul> |
|           |                                             | Amber: An integrated wireless device is turned off.                                                                                                    |
| (3)       | Consumer infrared lens (select models only) | Receives a signal from the HP Remote Control (select models only).                                                                                            |
| (4)       | Audio-in (microphone) jack                  | Connects an optional computer headset microphone, stereo array microphone, or monaural microphone.                                                            |
| (5)       | Audio-out (headphone) jack                  | Produces sound when connected to optional powered stereo speakers, headphones, ear buds, a headset, or television audio.                                      |

## **Rear component**

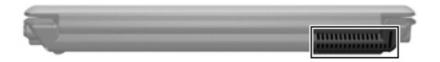

| Component | Description                                                                                                    |
|-----------|----------------------------------------------------------------------------------------------------|
| Vent      | Enables airflow to cool internal components.                                                                                                    |
|           | <b>NOTE:</b> The computer fan starts up automatically to cool internal components and prevent overheating. It is normal for the internal fan to cycle on and off during routine operation. |

## **Right-side components**

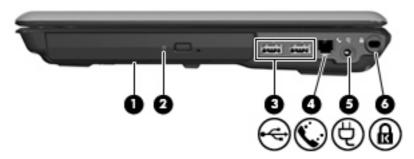

| Component |                     | Description                                                                                                    |
|-----------|---------------------|----------------------------------------------------------------------------------------------------|
| (1)       | Optical drive       | Reads optical discs and, on select models, also writes to optical discs.                                                             |
| (2)       | Optical drive light | Blinking: The optical drive is being accessed.                                                                                       |
| (3)       | USB ports (2)       | Connect optional USB devices.                                                                                                    |
| (4)       | RJ-11 (modem) jack  | Connects a modem cable.                                                                                                    |
| (5)       | Power connector     | Connects an AC adapter.                                                                                                    |
| (6)       | Security cable slot | Attaches an optional security cable to the computer.                                                                                 |
|           |                     | <b>NOTE:</b> The security cable is designed to act as a deterrent, but may not prevent the computer from being mishandled or stolen. |

## **Left-side components**

NOTE: Refer to the illustration that most closely matches your computer.

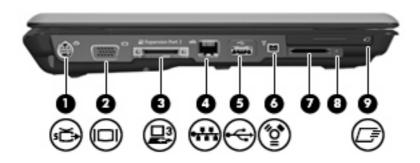

| Com | ponent                   | Description                                                                                                    |
|-----|--------------------------|----------------------------------------------------------------------------------------------------|
| (1) | S-Video-out jack         | Connects an optional S-Video device such as a television, VCR, camcorder, overhead projector, or video capture card.                                                          |
| (2) | External monitor port    | Connects an external VGA monitor or projector.                                                                                                    |
| (3) | Expansion port 3         | Connects the computer to an optional expansion product.                                                                                                    |
|     |                          | <b>NOTE:</b> The computer has only one expansion port. The term expansion port 3 describes the type of expansion port.                                                        |
| (4) | RJ-45 (network) jack     | Connects a network cable.                                                                                                    |
| (5) | USB port                 | Connects an optional USB device.                                                                                                    |
| (6) | 1394 port                | Connects an optional IEEE 1394 or 1394a device, such as a camcorder.                                                                                                    |
| (7) | Digital Media Slot       | Supports the following optional digital card formats: Secure Digital (SD) Memory Card, MultiMediaCard (MMC), Memory Stick (MS), Memory Stick Pro (MSP), xD-Picture Card (XD). |
| (8) | Digital Media Slot light | On: A digital card is being accessed.                                                                                                    |
| (9) | ExpressCard slot         | Supports optional ExpressCard/54 cards.                                                                                                    |

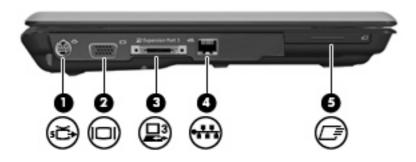

| Comp | onent                 | Description                                                                                                    |
|------|-----------------------|----------------------------------------------------------------------------------------------------|
| (1)  | S-Video-out jack      | Connects an optional S-Video device such as a television, VCR, camcorder, overhead projector, or video capture card. |
| (2)  | External monitor port | Connects an external VGA monitor or projector.                                                                       |

| (3) | Expansion port 3     | Connects the computer to an optional expansion product.                                                                |
|-----|----------------------|----------------------------------------------------------------------------------------------------|
|     |                      | <b>NOTE:</b> The computer has only one expansion port. The term expansion port 3 describes the type of expansion port. |
| (4) | RJ-45 (network) jack | Connects a network cable.                                                                                              |
| (5) | ExpressCard slot     | Supports optional ExpressCard/54 cards.                                                                                |

## **Bottom components**

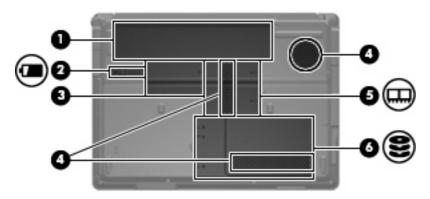

| Comp | ponent                                           | Description                                                                                                    |
|------|--------------------------------------------------|----------------------------------------------------------------------------------------------------|
| (1)  | Battery bay                                      | Holds the battery.                                                                                                    |
| (2)  | Battery release latch                            | Releases the battery from the battery bay.                                                                                                    |
| (3)  | Wireless module compartment (select models only) | Holds a wireless LAN device.  CAUTION: To prevent an unresponsive system, replace the wireless module only with a wireless module authorized for use in the computer by the governmental agency that regulates wireless devices in your country or region. If you replace the module and then receive a warning message, remove the module to restore computer functionality, and then contact technical support through Help and Support. |
| (4)  | Vents (3)                                        | Enable airflow to cool internal components.  NOTE: The computer fan starts up automatically to cool internal components and prevent overheating. It is normal for the internal fan to cycle on and off during routine operation.                                                                                                    |
| (5)  | Memory module compartment                        | Contains the memory module slots.                                                                                                    |
| (6)  | Hard drive bay                                   | Holds the hard drive.                                                                                                    |

## **Display components**

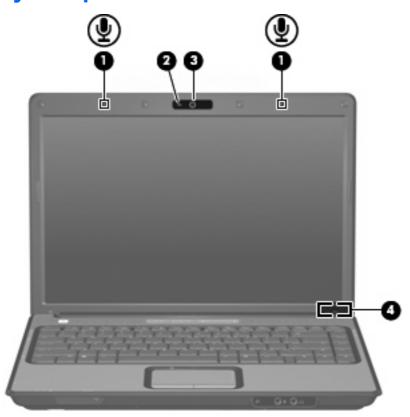

| Component |                                               | Description                                                                                                    |  |  |
|-----------|-----------------------------------------------|----------------------------------------------------------------------------------------------------|--|--|
| (1)       | Internal microphones (2) (select models only) | Record sound.                                                                                                    |  |  |
|           |                                               | <b>NOTE:</b> If there is a microphone icon next to each microphone opening, your computer has internal microphones.                            |  |  |
| (2)       | Webcam light (select models only)             | On: The webcam is in use.                                                                                                    |  |  |
| (3)       | Webcam (select models only)                   | Records and plays back webcam video.                                                                                                    |  |  |
|           |                                               | <ul> <li>Includes streaming video options and special effects for<br/>adding frames, filters, and emoticons to snapshots and video.</li> </ul> |  |  |
|           |                                               | Captures single frame or burst webcam snapshots.                                                                                               |  |  |
|           |                                               | Connects to e-mail photos and video.                                                                                                    |  |  |
| (4)       | Internal display switch                       | Turns off the display if the display is closed while the computer is turned on.                                                                |  |  |
|           |                                               |                                                                                                    |  |  |

### Wireless antennae (select models only)

On select computer models, at least 2 antennae send and receive signals from one or more wireless devices. These antennae are not visible from the outside of the computer.

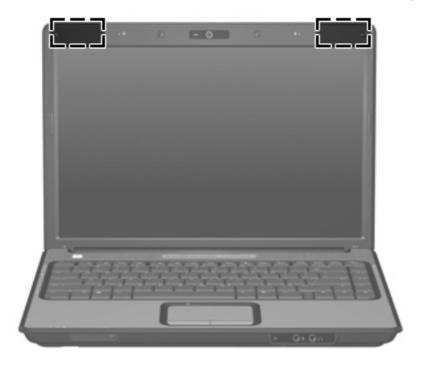

NOTE: For optimal transmission, keep the areas immediately around the antennae free from obstructions.

To see wireless regulatory notices, refer to the section of the *Regulatory, Safety and Environmental Notices* that applies to your country or region. These notices are located in Help and Support.

# **Additional hardware components**

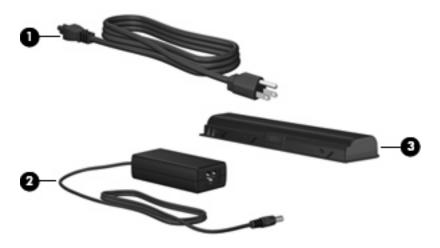

| Comp | onent       | Description                                                               |
|------|-------------|---------------------------------------------------------------------------|
| (1)  | Power cord* | Connects an AC adapter to an AC outlet.                                   |
| (2)  | AC adapter  | Converts AC power to DC power.                                            |
| (3)  | Battery*    | Powers the computer when the computer is not plugged into external power. |

#### 3 Labels

The labels affixed to the computer provide information you may need when you troubleshoot system problems or travel internationally with the computer.

- Service tag—Provides the product brand and series name, serial number (s/n), and product number (p/n) of your computer. Have this information available when you contact technical support. The service tag label is affixed to the bottom of the computer.
- Microsoft® Certificate of Authenticity—Contains the Windows® Product Key. You may need the Product Key to update or troubleshoot the operating system. This certificate is affixed to the bottom of the computer.
- Regulatory label—Provides regulatory information about the computer. The regulatory label is affixed inside the battery bay.
- Modem approval label—Provides regulatory information about the modem and lists the agency
  approval markings required by some of the countries in which the modem has been approved for
  use. You may need this information when traveling internationally. The modem approval label is
  affixed inside the hard drive bay.
- Wireless certification label(s) (select models only)—Provide information about optional wireless devices and the approval markings of some of the countries in which the devices have been approved for use. An optional device may be a wireless local area network (WLAN) device or an optional Bluetooth® device. If your computer model includes one or more wireless devices, one or more certification labels are included with your computer. You may need this information when traveling internationally. Wireless certification labels are affixed inside the hard drive bay.

# Index

| Symbols/Numerics                     | front 6                           | J                                     |
|--------------------------------------|-----------------------------------|---------------------------------------|
| 1394 port, identifying 9             | left-side 9                       | jacks                                 |
| Δ                                    | rear 7                            | audio-in (microphone) 6               |
| AC adapter, identifying 14           | right-side 8                      | audio-out (headphone) 6               |
| antennae 13                          | top 2                             | RJ-11 (modem) 8                       |
| applications key, Windows 5          | connector, power 8 cord, power 14 | RJ-45 (network 9, 10<br>S-Video-out 9 |
| audio-in (microphone) jack,          | cord, power 14                    | S-video-out 9                         |
| identifying 6                        | D                                 | K                                     |
| audio-out (headphone) jack,          | Digital Media Slot light,         | keypad keys, identifying 5            |
| identifying 6                        | identifying 9                     | keys                                  |
| identifying 0                        | Digital Media Slot, identifying 9 | esc 5                                 |
| В                                    | display switch, identifying 12    | fn 5                                  |
| battery bay 15                       | drive light, identifying 3        | function 5                            |
| battery bay, identifying 11          | anve light, reentilying           | keypad 5                              |
| battery light, identifying 3         | E                                 | Windows applications 5                |
| battery release latch,               | esc key, identifying 5            | Windows logo 5                        |
| identifying 11                       | expansion port, identifying 9, 10 | 3                                     |
| battery, identifying 14              | ExpressCard slot, identifying 9,  | L                                     |
| bays                                 | 10                                | labels                                |
| battery 11, 15                       | external monitor port,            | Bluetooth 15                          |
| hard drive 11                        | identifying 9                     | Microsoft Certificate of              |
| Bluetooth label 15                   |                                   | Authenticity 15                       |
| buttons                              | F                                 | modem approval 15                     |
| media 4                              | fn key, identifying 5             | regulatory 15                         |
| power 4                              | function keys, identifying 5      | service tag 15                        |
| TouchPad 2                           |                                   | wireless certification 15             |
| TouchPad on/off 2                    | H                                 | WLAN 15                               |
| volume mute 4                        | hard drive bay, identifying 11    | latch, battery release 11             |
|                                      | headphone (audio-out) jack 6      | lights                                |
| C                                    | 1                                 | battery 3                             |
| caps lock light, identifying 3       | IEEE 1394 port, identifying 9     | caps lock 3                           |
| Certificate of Authenticity label 15 | infrared lens, identifying 6      | Digital Media Slot 9                  |
| compartments                         | internal display switch,          | drive 3                               |
| memory module 11 wireless module 11  | identifying 12                    | media button 3                        |
|                                      | internal microphones,             | mute 3                                |
| components additional hardware 14    | identifying 12                    | num lock 3                            |
| bottom 11                            | <del>)g</del> - <del>-</del>      | optical drive 8 power 3               |
| display 12                           |                                   | TouchPad 2                            |
|                                      |                                   | i cacili aa Z                         |

| volume down 3 volume mute 3 volume up 3 webcam 12 wireless 6  M media button light, identifying 3 media button, identifying 4 memory module compartment, identifying 11 microphone (audio-in) jack 6 Microsoft Certificate of Authenticity label 15 modem approval label 15 monitor port, external 9 mute button, identifying 4 mute light, identifying 3  N num lock light, identifying 3  O operating system Microsoft Certificate of Authenticity label 15 Product Key 15 | RJ-45 (network) jack, identifying 9, 10  S S-Video-out jack, identifying 9 scrolling regions, TouchPad 2 security cable slot, identifying 8 serial number, computer 15 service tag 15 slots  Digital Media 9 ExpressCard 9, 10 memory module 11 security cable 8 speakers, identifying 4  T TouchPad buttons 2 identifying 2 scrolling regions 2 TouchPad light, identifying 2 TouchPad on/off button 2 traveling with the computer modem approval label 15 wireless certification labels 15              | WLAN label | 15 |
|----------------------------------------------------------------------------------------------------|----------------------------------------------------------------------------------------------------|------------|----|
| optical drive light, identifying 8 optical drive, identifying 8                                                                                                    | USB ports, identifying 8, 9                                                                                                    |            |    |
| ports 1394 9 expansion 9, 10 external monitor 9 USB 8, 9 power button, identifying 4 power connector, identifying 14 power lights, identifying 3 Product Key 15 product name and number, computer 15  R regulatory information modem approval label 15 regulatory label 15 wireless certification labels 15 RJ-11 (modem) jack, identifying 8                                                                                                    | vents, identifying 7, 11 volume down light, identifying 3 volume mute button, identifying 4 volume mute light, identifying 3 volume scroll zone, identifying 4 volume up light, identifying 3  W webcam light, identifying 12 webcam, identifying 12 Windows applications key, identifying 5 Windows logo key, identifying 5 wireless antennae 13 wireless certification label 15 wireless light, identifying 6 wireless module compartment, identifying 11 wireless switch, identifying 6 WLAN device 15 |            |    |